## **Zamena rolne papira**

- Pritisnite prema unutra površinu za deblokiranje na maski štampača. Otvoriće se fioka štampača.
- Izvucite fioku iz štampača.

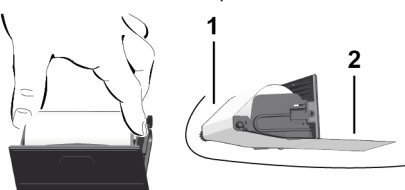

● Postavite novu rolnu papira oko skretnog valjka **(1)**.

#### **NAPOMENA**

Vodite računa o tome da se rolna papira ne zaglavi u fioci štampača i da početak papira **(2)** štrči ispod ruba fioke štampača (rub za kidanje).

● Ugurajte fioku štampača u otvor štampača tako da upadne u prihvatnik. Štampač je spreman za rad.

### **Poruke**

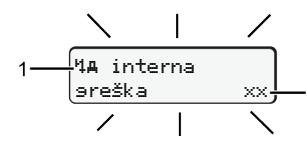

**(1)** Piktogram obaveštenja

- Događaj; primer: [! oll Vožnja bez važeće kartice]
- x Smetnja; primer: [x]] Greška enkodera]
- 4 Upozorenje o vremenu vožnje; primer: [4o1 Pauza!]
- 1 Napomena za rukovanje; primer [170 Nema papira]

#### **(2)** Kod greške

Poruke i mere: Pogledajte uputstvo za upotrebu.

# **Za potvrdu poruka:**

● Pritisnite taster **2** 2 puta: Poruka nestaje.

# **Prikazivanje vremena kartice vozača**

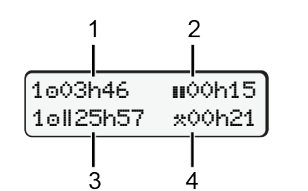

- **(1)** Vreme vožnje od važećeg odmora **(2)** Važeći odmor u skladu sa
- Uredbom (EZ) 561/2006 **(3)** Vreme vožnje za dve sedmice
- **(4)** Trajanje zadate aktivnosti

#### **Pozivanje funkcija unutar menija**  $\overline{\mathbf{r}}$ **1. Glavni meni**  $12:40$  a  $0km/h$ \*⊞ 123456.7km <mark>⊟ø</mark>

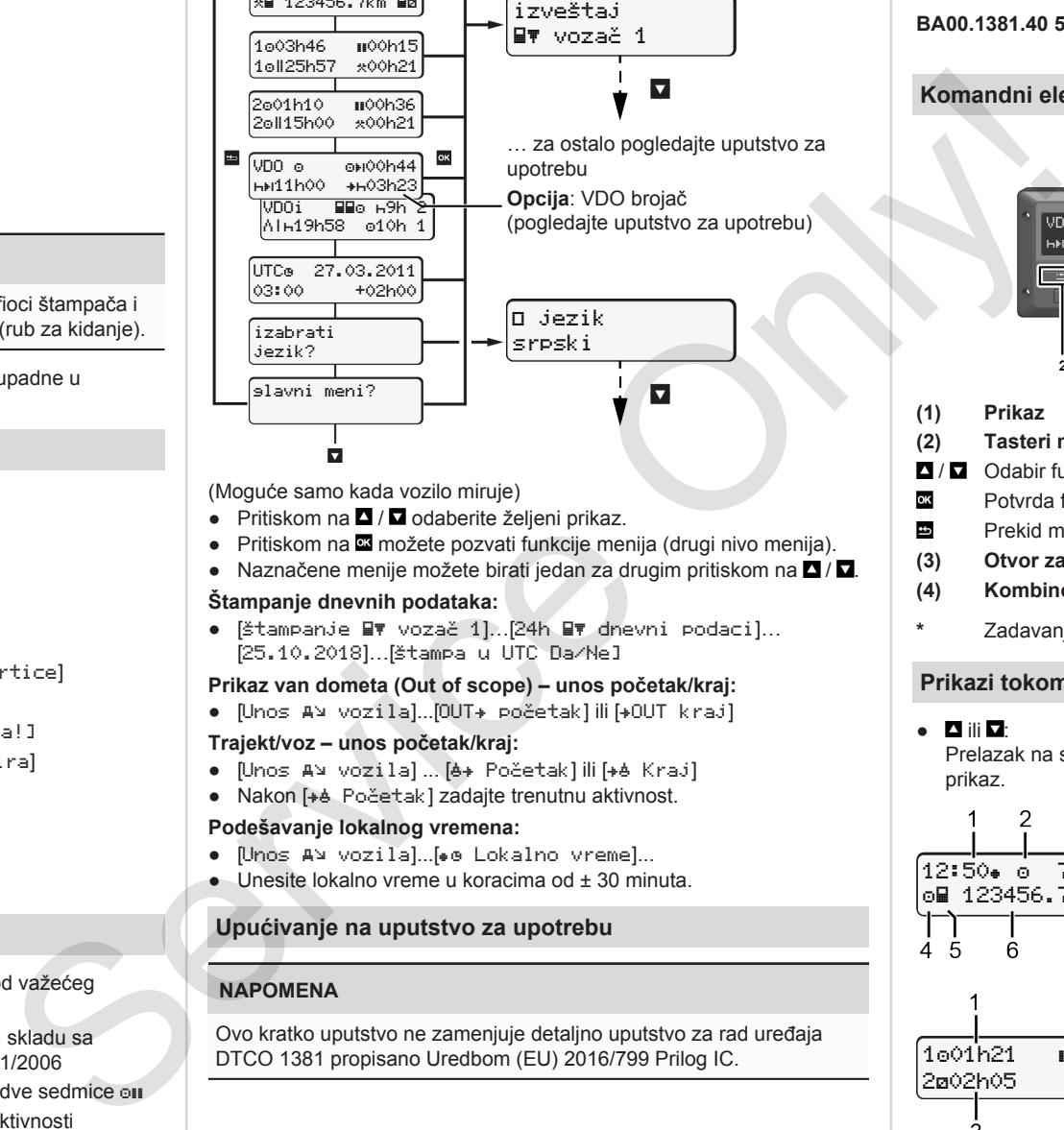

(Moguće samo kada vozilo miruje)

- $\bullet$  Pritiskom na  $\blacksquare / \blacksquare$  odaberite željeni prikaz.
- Pritiskom na **¤** možete pozvati funkcije menija (drugi nivo menija).
- Naznačene menije možete birati jedan za drugim pritiskom na  $\blacksquare / \blacksquare$ .

#### **Štampanje dnevnih podataka:**

• [štampanje W vozač 1]…[24h M dnevni podaci]... [25.10.2018]…[Štampa u UTC Da/Ne]

#### **Prikaz van dometa (Out of scope) – unos početak/kraj:**

• [Unos A¥ vozila]...[OUT+ početak] ili [+OUT kraj]

#### **Trajekt/voz – unos početak/kraj:**

- [Unos A¥ vozila] ... [ A Početak] ili [ + A Kraj]
- Nakon [+è Početak] zadajte trenutnu aktivnost.

#### **Podešavanje lokalnog vremena:**

- $\bullet$  [Unos A¥ vozila]...[ $\bullet$  e Lokalno vreme]...
- $\bullet$  Unesite lokalno vreme u koracima od  $\pm$  30 minuta.

## **Upućivanje na uputstvo za upotrebu**

## **NAPOMENA**

Ovo kratko uputstvo ne zamenjuje detaljno uputstvo za rad uređaja DTCO 1381 propisano Uredbom (EU) 2016/799 Prilog IC.

# **Kratko uputstvo za vozača**

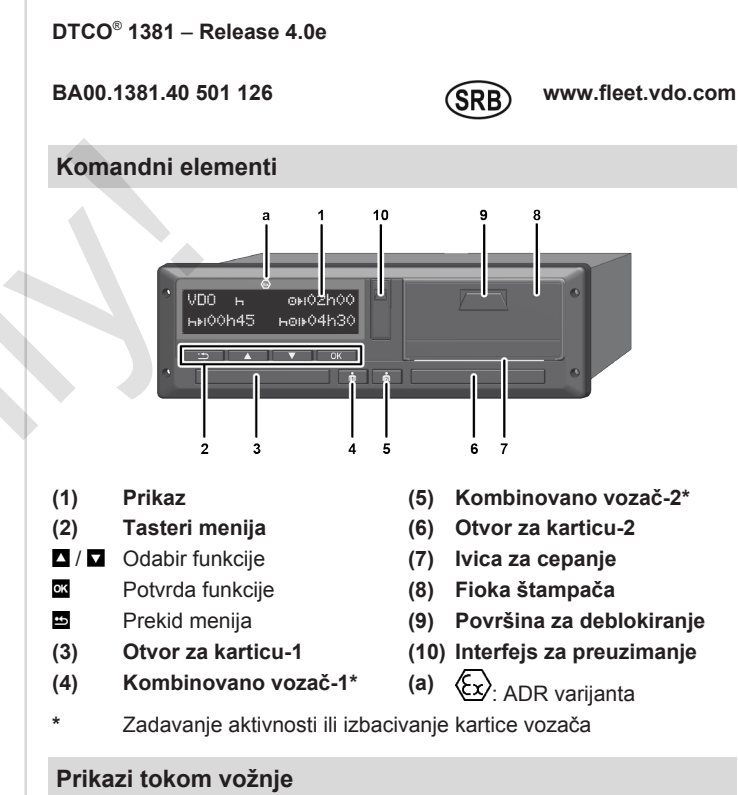

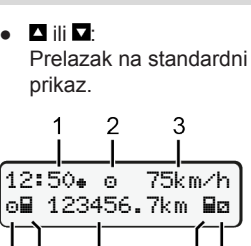

ŻŔ

1001h21 **00**0h15

202h05

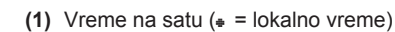

- **(3)** Brzina
- **(4)** Aktivnost vozača-1

**(2)** Režim rada Rad

- **(5)** Simbol vozača-1
- **(6)** Kilometraža
- **(7)** Simbol vozača-2
- **(8)** Aktivnost vozača-2

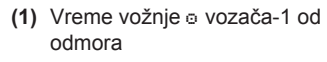

- **(2)** Važeći odmor ; (EZ 561/2006)
- **(3)** Vreme vozača-2; vreme
	- pripravnosti

Opciju standardnog prikaza VDO brojač – potražite u uputstvu za upotrebu.

## **Ubacivanje kartice vozača / ručni unosi**

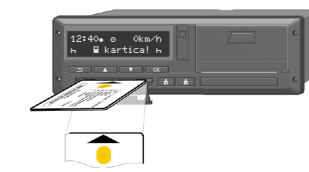

Vozač-1 (vozač) ubacuje svoju karticu u otvor za karticu-1

**Neka otvori za kartice budu uvek zatvoreni, osim kada karticu treba ubaciti ili izvaditi**.

- Kod ADR varijante uključite kontakt.
- Kombinovani taster **in** vozača-1 držite pritisnut duže od 2 sekunde. Otvor za karticu se otvara.
- Otvorite poklopac otvora za karticu.
- Ubacite karticu u otvor.
- Zatvorite otvor za karticu i ugurajte ga unutra.
- Sledite uputstva iz menija.

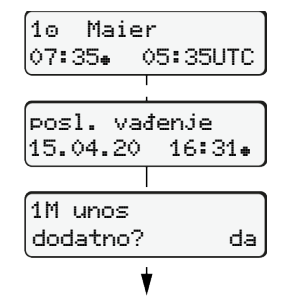

Prikaz: Ime vozača, lokalno vreme 07:35. i UTC vreme 05:35UTC (letnje vreme: + 2 sata).

Datum/vreme poslednjeg vađenja kartice prema lokalnom vremenu  $($  $\bullet$ ).

# **Pobrinite se da imate potpunu**

**evidenciju aktivnosti.** Da: ručni unos. Ne: **bez** unosa bilo kakvih aktivnosti/ odmora. Unosi se prikazuju još jednom pa ih možete prema potrebi korigovati.

#### **Primer A: Naknadni unos odmora**

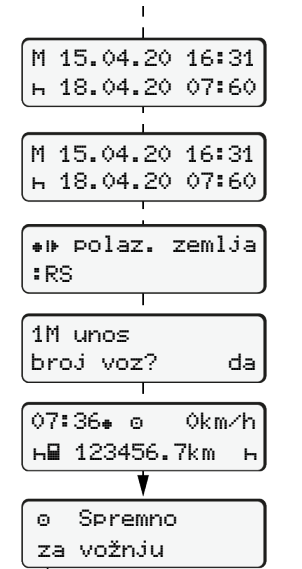

. . . . . . <del>h</del> . . . . . Naknadni unos odmora Vađenje (15.04.20) 16:31 lokalno vreme Ubacivanje (18.04.20) 07:35 lokalno vreme ● Pritisnite taster **¤** i držite ga pritisnutim: Prelaz na poslednje polje za unos (trepću minuti). ● Još jednom pritisnite taster Država polaska se prikazuje samo kada je prilikom zadnjeg vađenja uneta Država dolaska. ● Potvrdite unos.  $\bullet$   $\bullet$   $\bullet$   $\bullet$   $\bullet$  vožnja može da otpočne. ● Uređaj DTCO pokazuje da vožnja može da započne i to bez obzira na to da li se radi o pojedinačnom vozaču (o) ili višečlanoj posadi (oo).

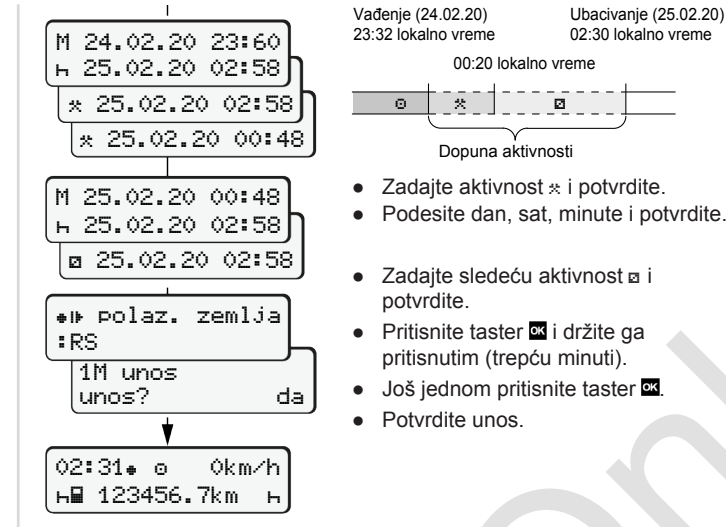

14:01 0km/h 123456.7km

# **Primer C: Nastavak aktivnosti i prioritetizacija**

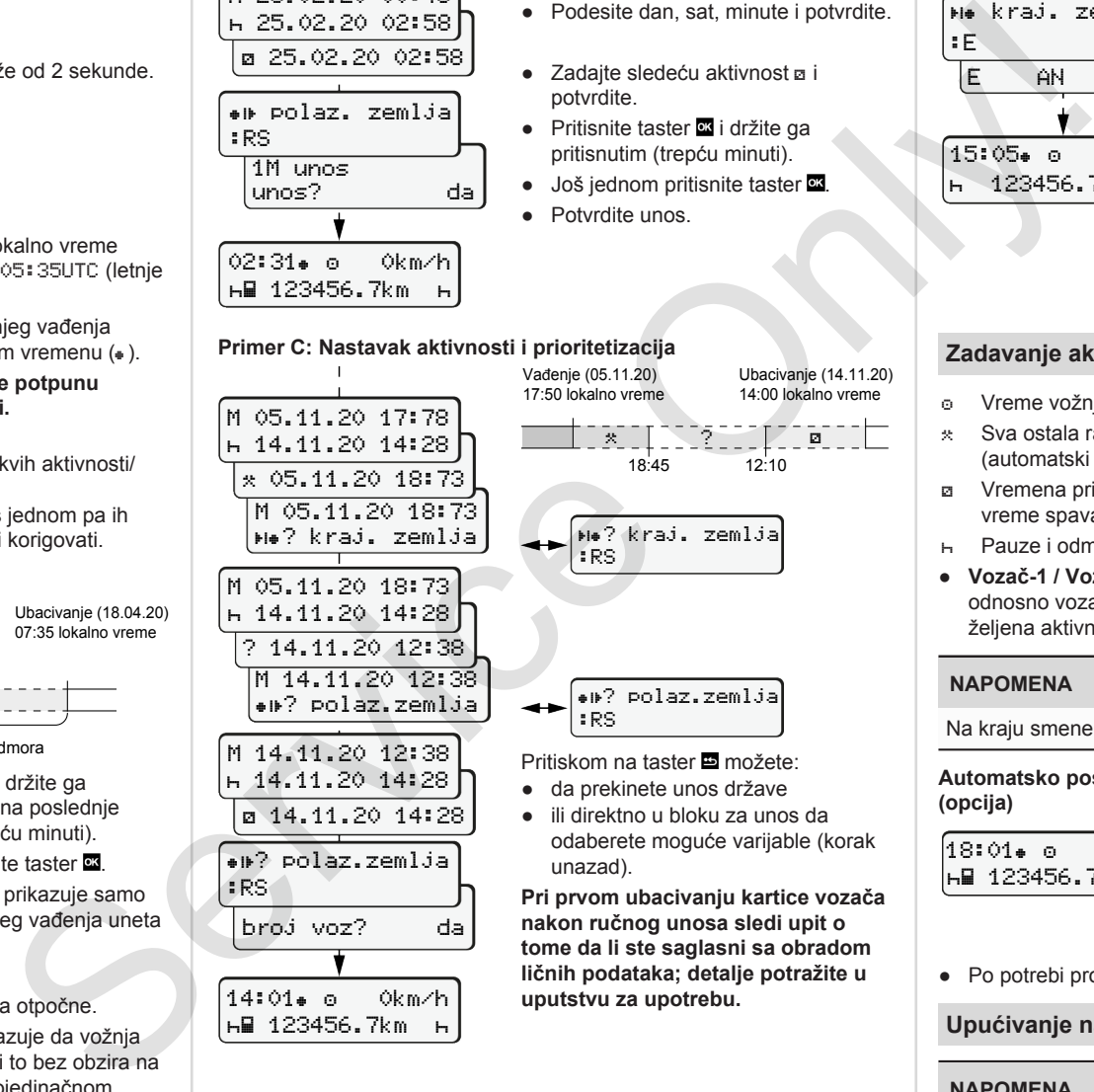

**nakon ručnog unosa sledi upit o tome da li ste saglasni sa obradom ličnih podataka; detalje potražite u uputstvu za upotrebu.**

 $\begin{bmatrix} 0 \\ 0 \\ 0 \end{bmatrix}$   $\begin{bmatrix} 0 \\ 0 \\ 0 \end{bmatrix}$   $\begin{bmatrix} 0 \\ 0 \\ 0 \end{bmatrix}$ Dopuna aktivnosti

pritisnutim (trepću minuti).

potvrdite.

00:20 lokalno vreme

Ubacivanje (25.02.20) 02:30 lokalno vreme

#### **Izbacivanje kartice vozača**

- Kod ADR varijanti uključite kontakt.
- Odgovarajući kombinovani taster držite pritisnutim duže od 2 sekunde.
- Pratite postupak preko menija.

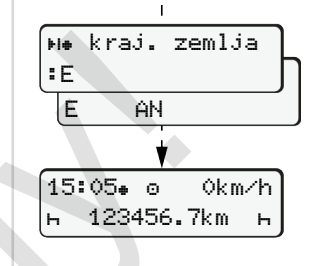

- Odaberite i potvrdite državu.
- Španija: Odaberite regiju.
- Tasterom **E** možete da prekinete unos države, ukoliko na primer želite da nastavite svoju radnu smenu. Ukoliko je funkcija dostupna, postoji mogućnost štampanja dnevnog izveštaja pre izbacivanja kartice.
- Otvor za kartice se otvara kako biste mogli da izvadite karticu vozača.
- Izvadite karticu vozača.
- Zatvorite otvor za karticu i ugurajte ga unutra.

## **Zadavanje aktivnosti**

- Vreme vožnje (automatski tokom vožnje)
- \* Sva ostala radna vremena (automatski pri zaustavljanju vozila za vozača-1)
- Vremena pripravnosti (vremena čekanja, vreme kao suvozač, vreme spavanja tokom vožnje za vozača-2)
- Pauze i odmori
- **Vozač-1 / Vozač-2: Pritisnite kombinovani taster vozača-1** odnosno vozača-2 **odnosli** onoliko puta dok se na displeju ne prikaže želiena aktivnost ( + a \*).

# **NAPOMENA**

Na kraju smene ili tokom pauze obavezno zadajte aktivnost R.

**Automatsko postavljanje nakon uključivanja/isključivanja kontakta (opcija)**

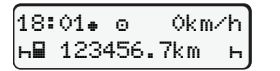

Prepoznaje se tako što aktivnost treperi u trajanju od oko 5 sekundi na standardnom prikazu **(a)**. Nakon toga se ponovo pojavljuje prethodni prikaz.

● Po potrebi promenite aktivnost.

**Upućivanje na uputstvo za upotrebu**

## **NAPOMENA**

Ovo kratko uputstvo ne zamenjuje detaljno uputstvo za rad uređaja DTCO 1381 propisano Uredbom (EU) 2016/799 Prilog IC.

**Primer B: Nastavak aktivnosti**